**Ebooks, publicaciones digitales epub**

**www.cepal.org/es/publicaciones/epub**

## **Guía para cargar archivos .epub en Android (Galaxy, XOOM, Liberty Tab)**

Revista CEPAL

**Libros electrónicos**li // II III

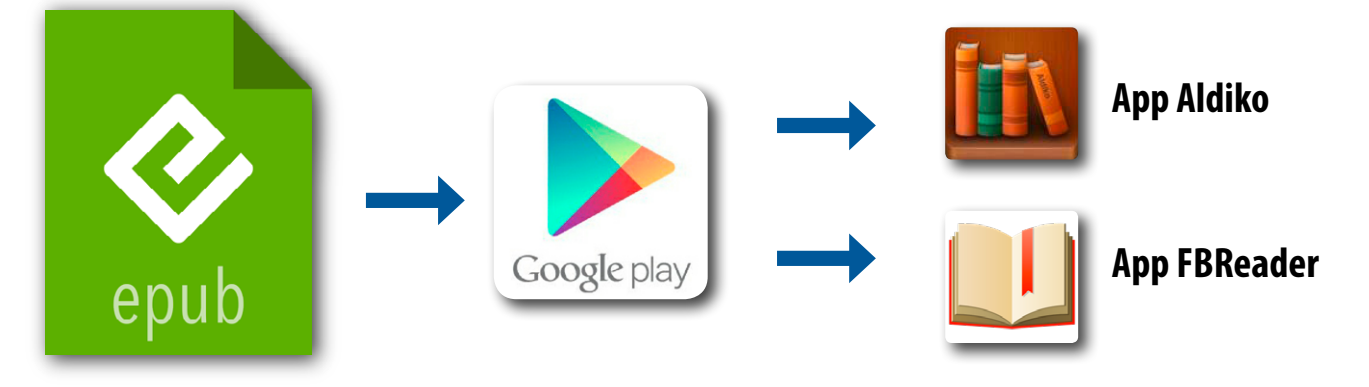

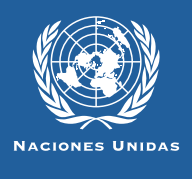

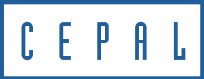

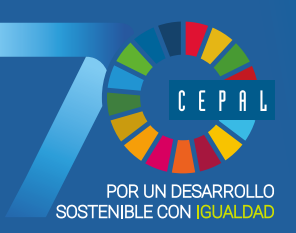

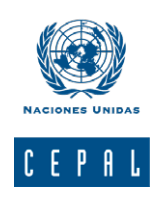

### **Libros y documentos electrónicos en formato epub**

Esta guía es un material técnico y educacional cuyo objeto es difundir las características y el manejo de la nueva generación de libros electrónicos<sup>1</sup> (ebooks). Más específicamente está destinada a facilitar el acceso y la descarga de las publicaciones electrónicas de la CEPAL destinadas a dispositivos móviles, hoy disponibles en su sitio web [www.cepal.org/](http://www.cepal.org/publicaciones/ebooks) [publicaciones/ebooks](http://www.cepal.org/publicaciones/ebooks)

#### **Formato EPUB**

El .epub es un formato estándar basado en HTML de licencia libre que apunta a la estandarización de libros, documentos y publicaciones digitales, para su adecuado funcionamiento y lectura. Además, es compatible con un gran número de dispositivos móviles como smartphones, eReaders, tabletas, computadores e incluso consolas.

#### **Condiciones generales de uso para Android**

Los dispositivos Galaxy, un Xoom o un Liberty Tab con sistema operativo Android, deben tener cargado una app compatible con el formato .epub.

Aplicaciones como Aldiko constituyen una alternativa más eficiente y atractiva para Android en cuanto a tipografías, tamaño, color, etc. Son una buena opción de descarga para leer .epubs. FBReader es un lector gratuito disponible para varias plataformas como Android, Blackberry y teléfonos inteligentes.

Para acceder a otras apps se debe conectar con la app Googleplay del dispositivo. En el buscador se puede ingresar "epub reader" y aparecerán apps gratuitas y otras de pago.

*Epub: electronic publication.* 

HTML: siglas de HyperText Markup Language (lenguaje de marcado de hipertexto), es el lenguaje predominante para la elaboración de páginas web. Es usado para describir la estructura y el contenido en forma de texto. Se escribe en forma de etiquetas rodeadas por corchetes angulares  $\langle \langle \rangle \rangle$ .

App: las apps o aplicaciones móviles, llamadas también mobile apps en inglés, son aplicaciones de software que han sido desarrolladas y diseñadas para dispositivos móviles, como las tabletas y los teléfonos inteligentes. Son distribuidas por las plataformas comerciales de las marcas relacionadas con estos dispositivos.

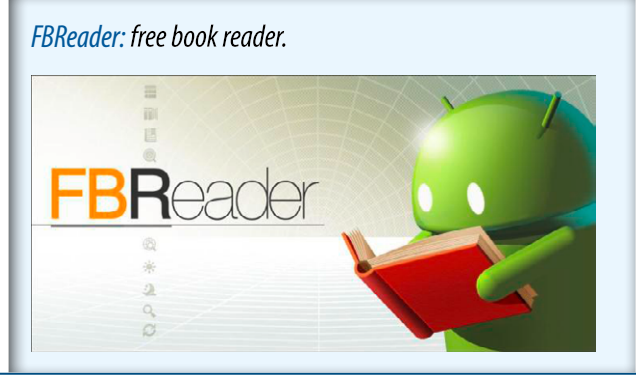

<sup>1</sup> Documentos digitales que presciden del formato papel convencional.

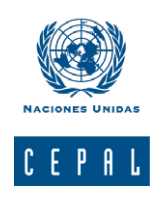

### **Instrucciones para cargar un .epub en dispositivos Android**

**1.** Conecte el dispositivo al computador o laptop a través del cable conexión USB.

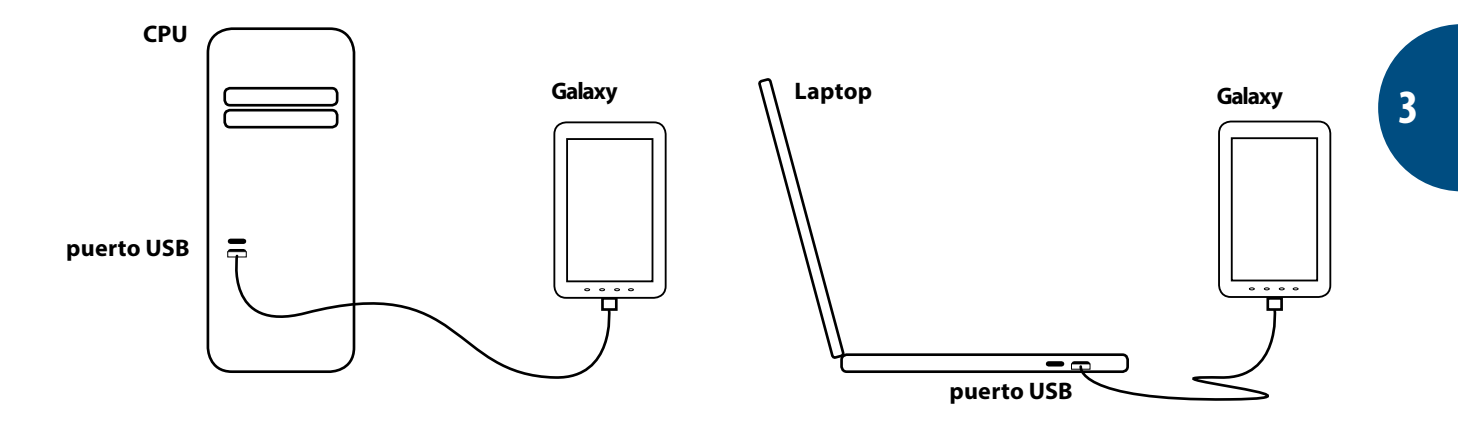

**2.** Ua vez realizada la conexión, aparecerá una ventana de diálogo. Seleccionela opción "Abrir carpeta" para visualizar archivos ( *Open folder to view files"*).

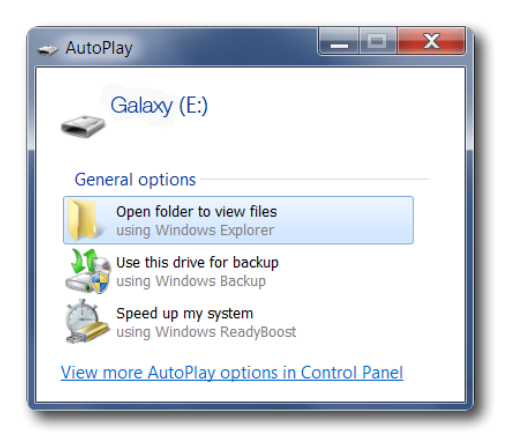

**3.** Dentro del directorio de carpetas del dispositivo Android identifique una carpeta denominada Ebooks (Nota: según el modelo esta carpeta puede denominarse "Epubs").

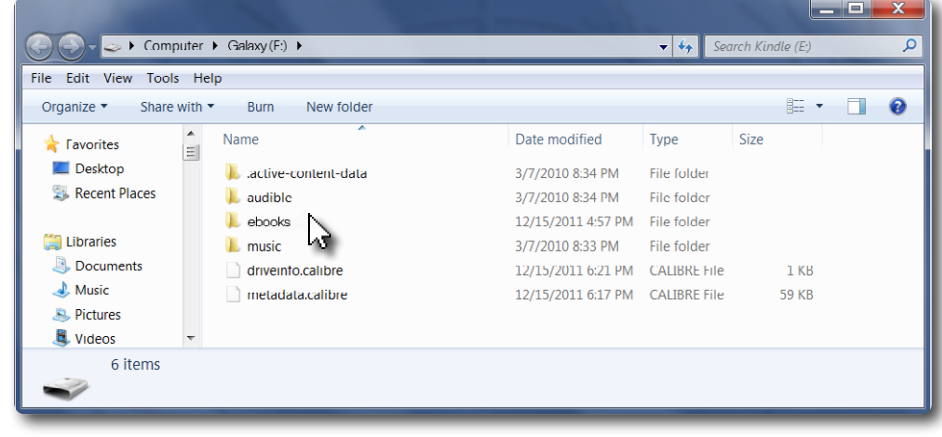

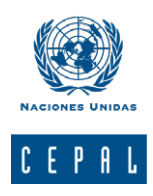

**4.** Arrastre los archivos .epub que desea almacenar hasta colmar la capacidad de almacenaje del dispositivo.

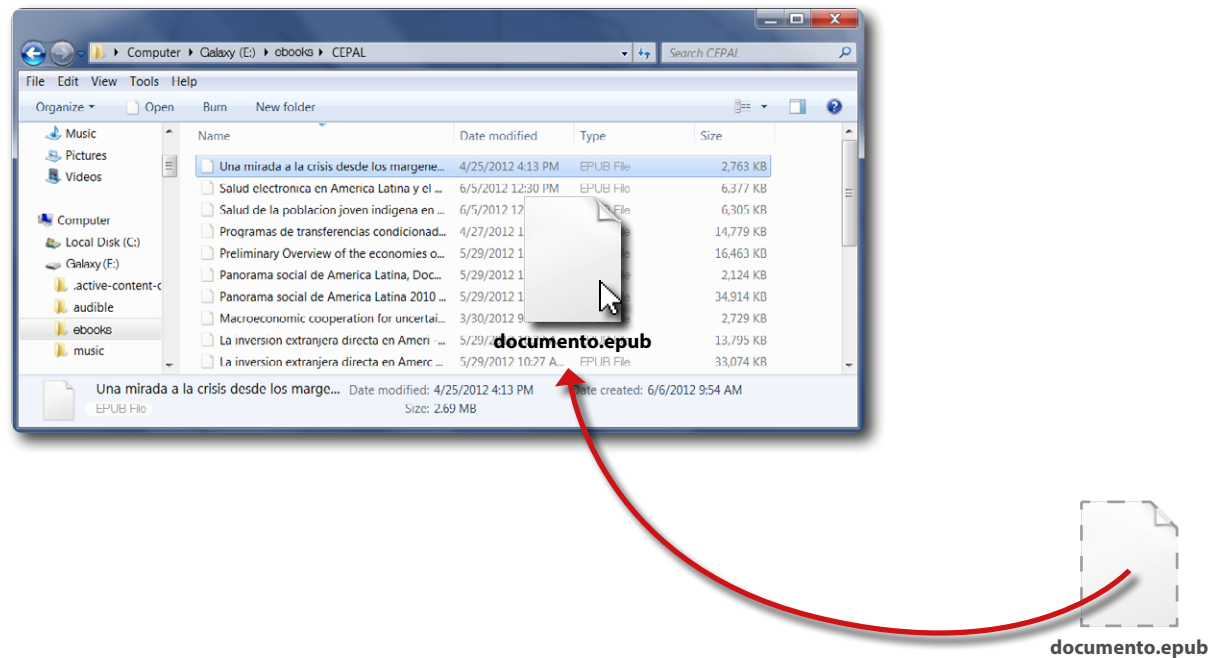

**5.** Una vez copiados los archivos, desconecte el dispositivo a través del puerto USB. Luego abra la aplicación que lee formato .epub y seleccione libros desde la carpeta "ebooks". Puede comenzar a disfrutar de la lectura.

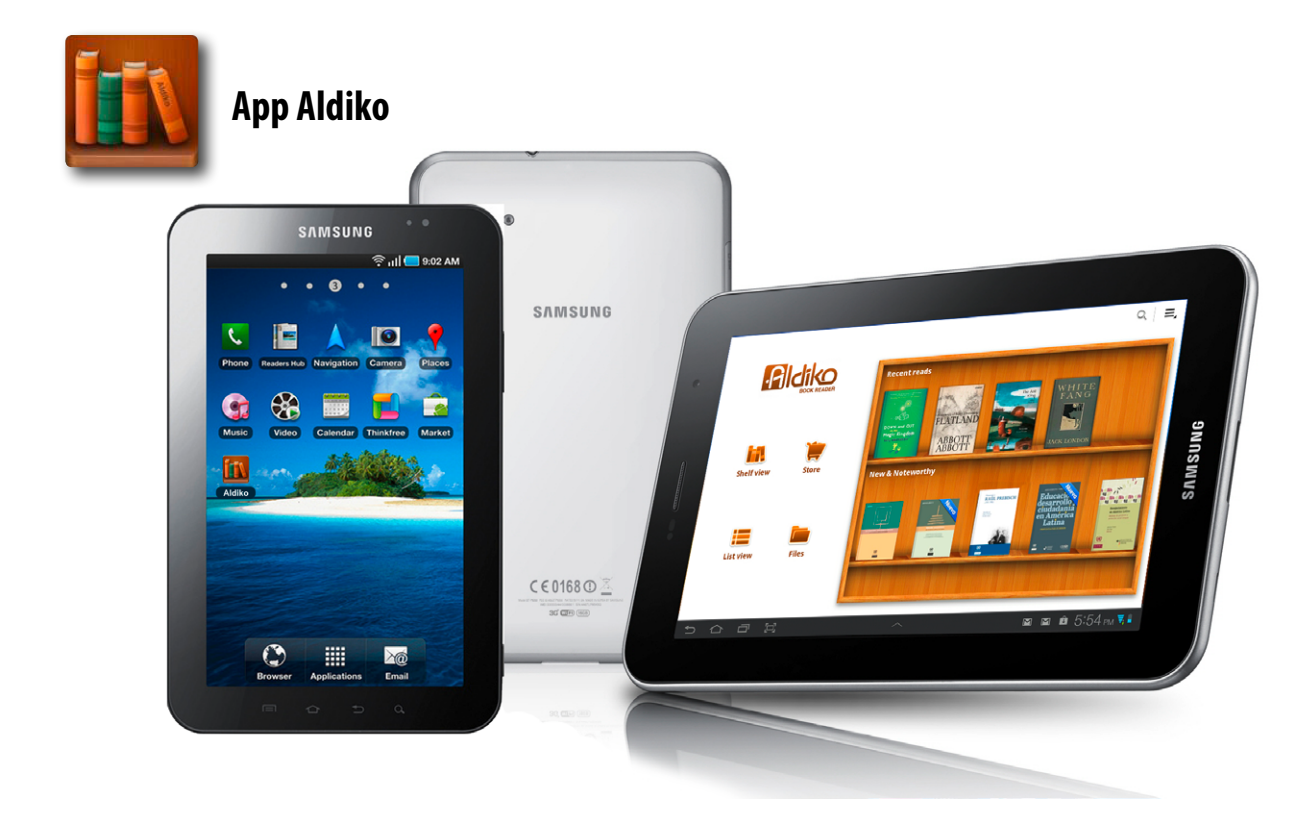

# **Suscríbase y reciba información oportuna sobre las publicaciones de la CEPAL**

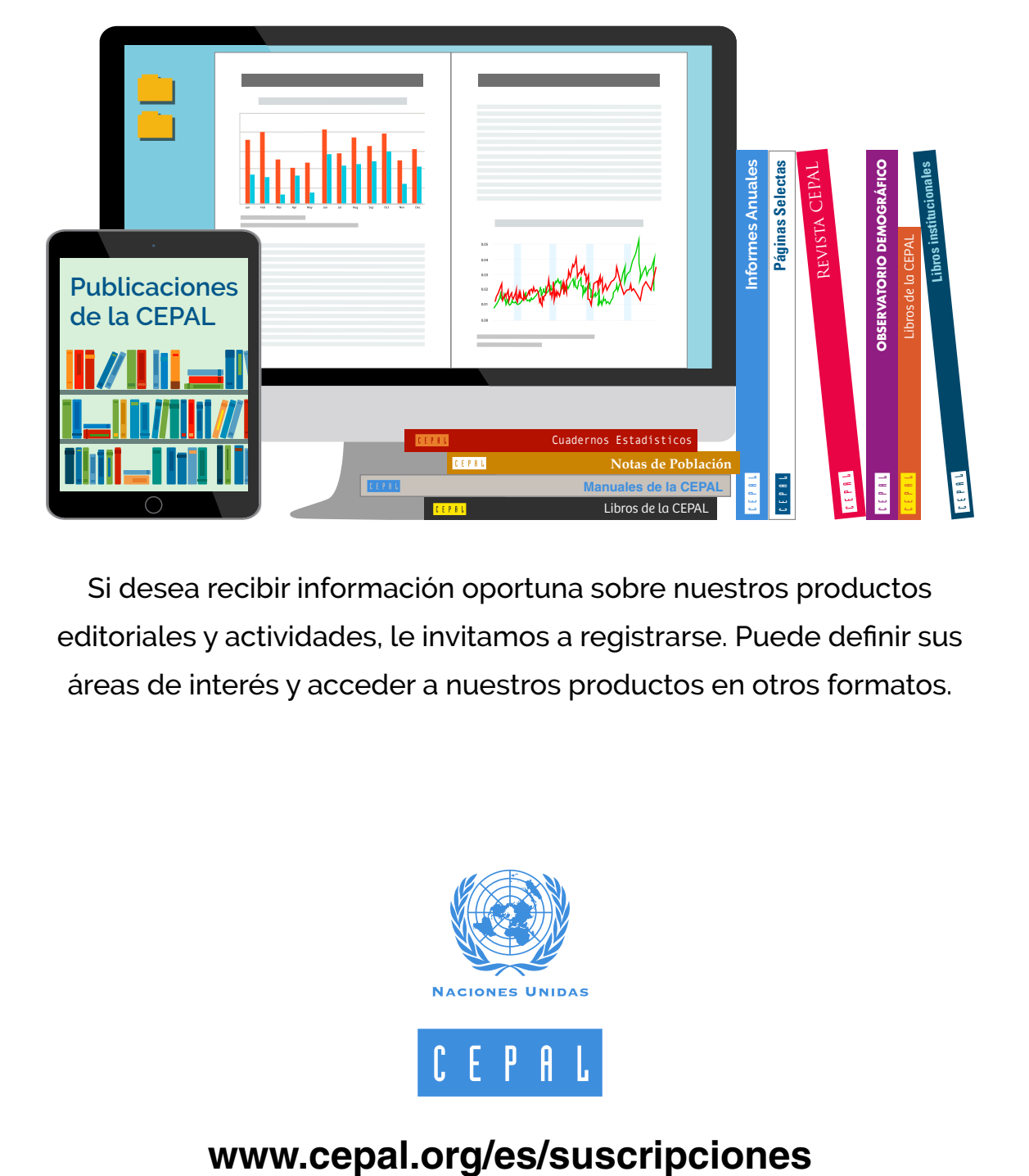

Si desea recibir información oportuna sobre nuestros productos editoriales y actividades, le invitamos a registrarse. Puede definir sus áreas de interés y acceder a nuestros productos en otros formatos.

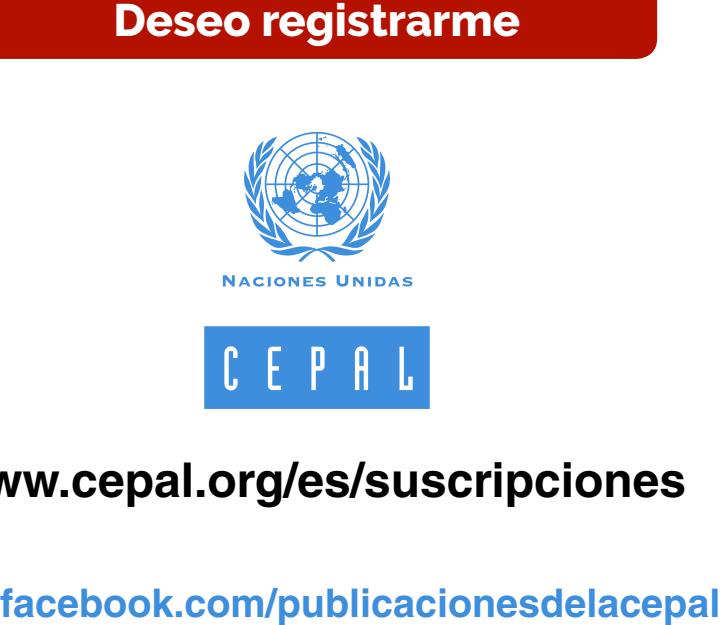

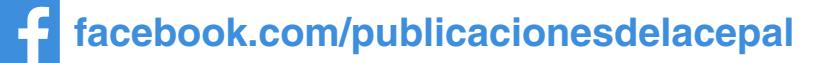